## Removing Blue Highlight – 1 of 4

Step 1 Step 2

Step 3

Step 4

The Blue Highlighting on the interactive PDF forms can be very annoying , and here are the steps to remove it. Once changed, it remains as the default for that computer.

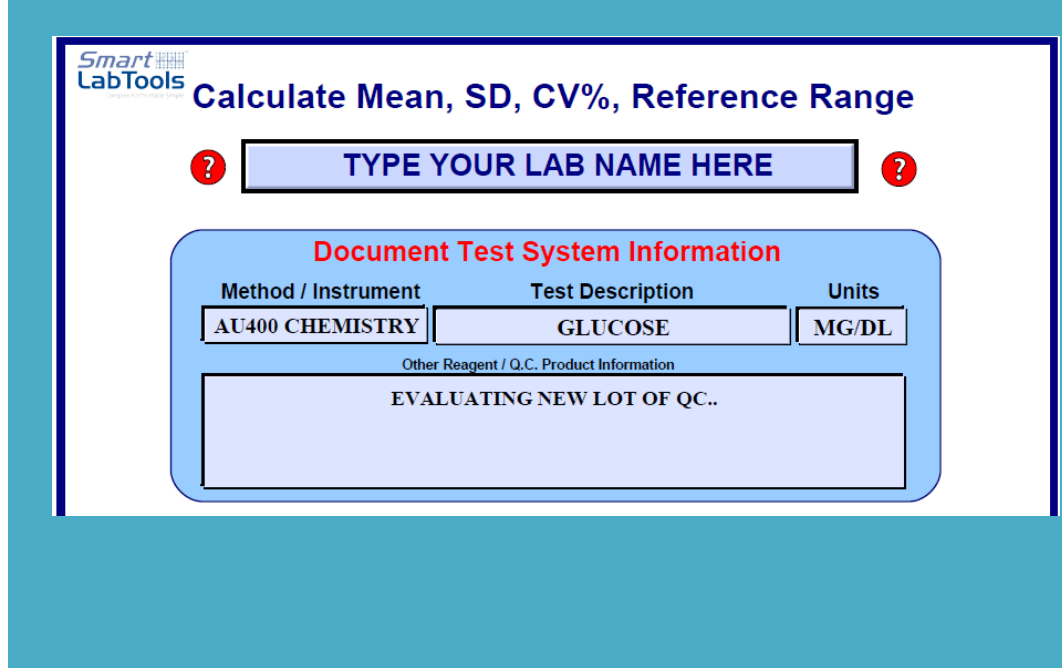

## Removing Blue Highlight – 2 of 4

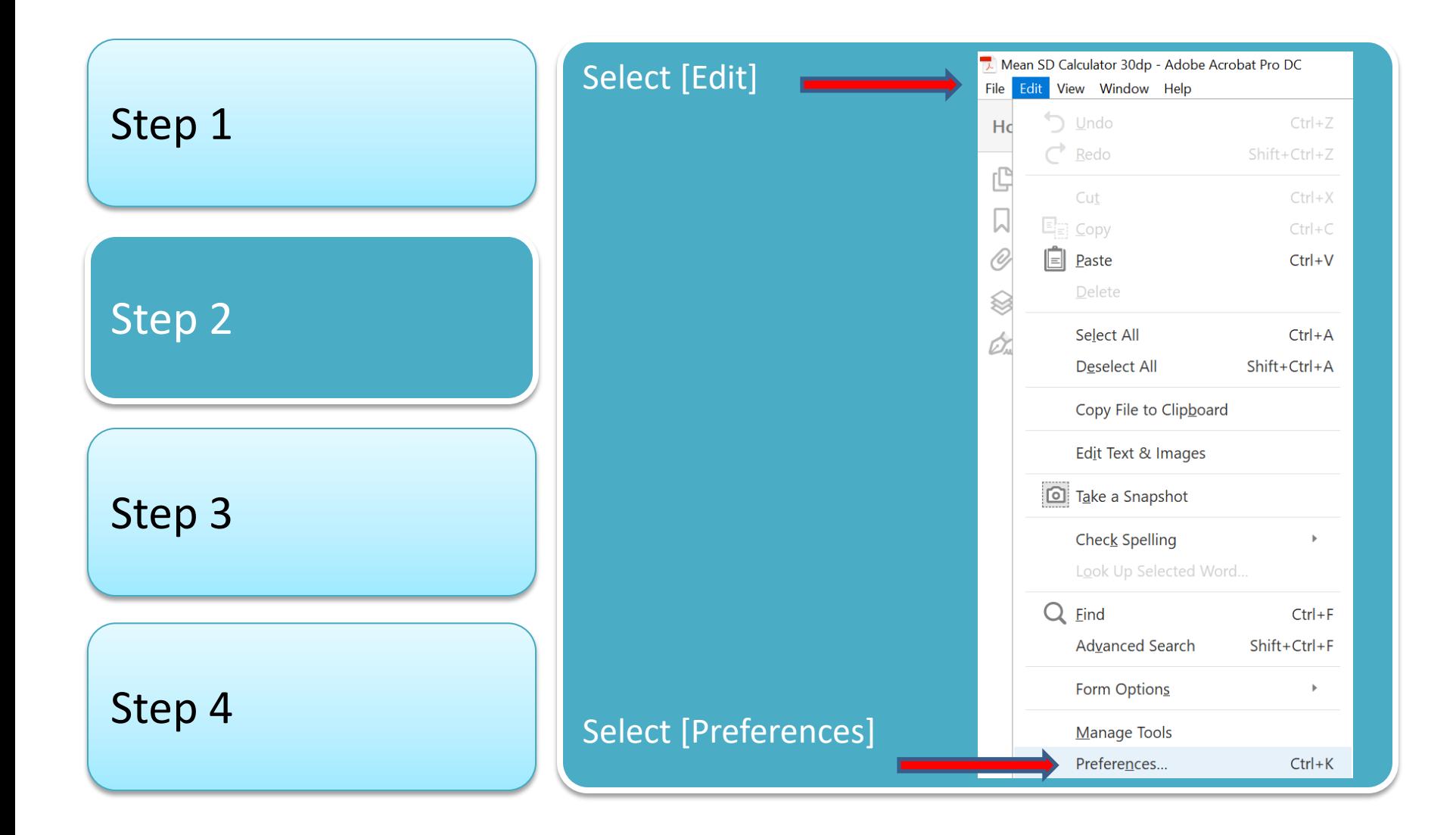

## Removing Blue Highlight – 3 of 4

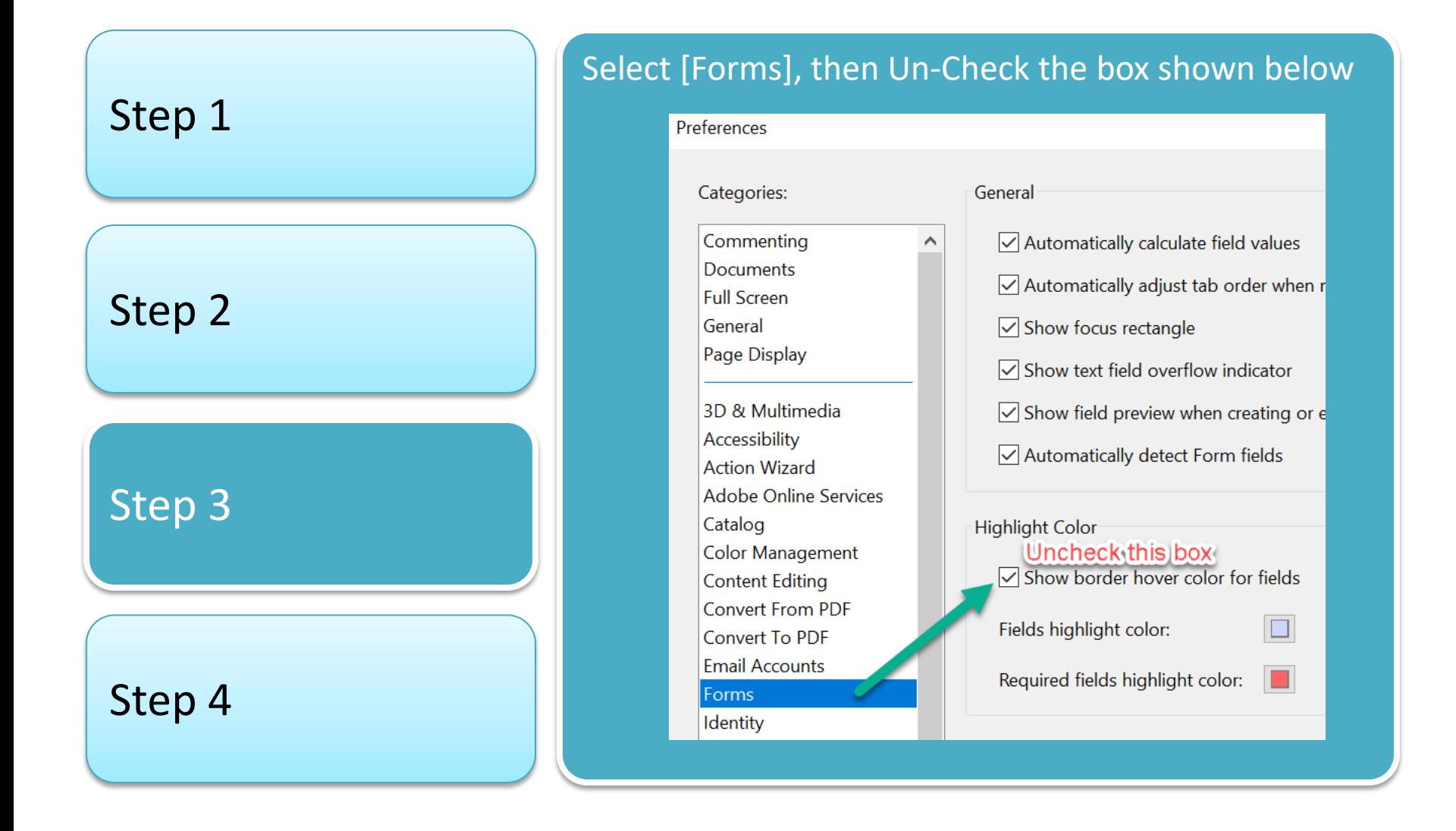

## Removing Blue Highlight – 4 of 4

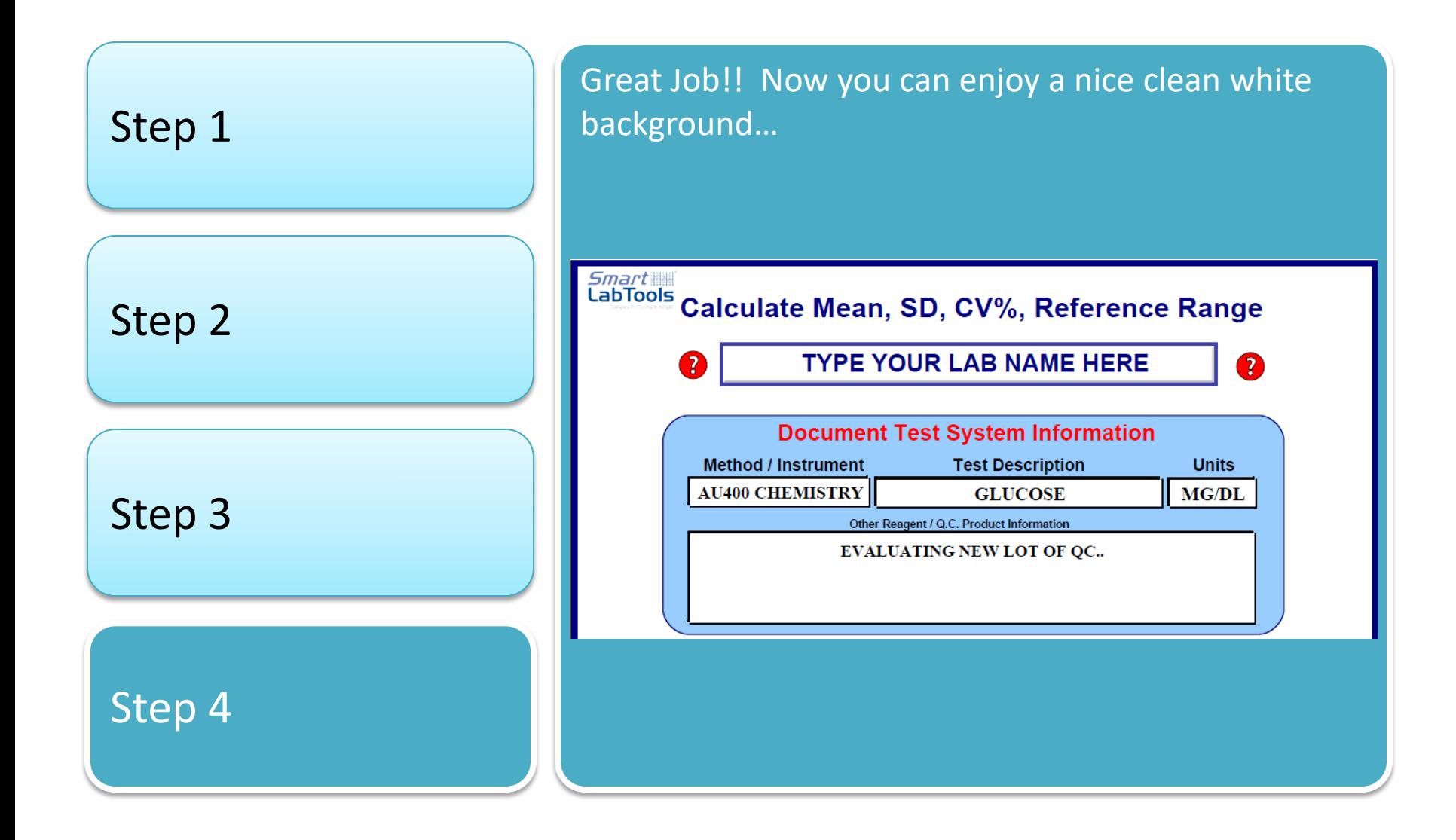